# Internet

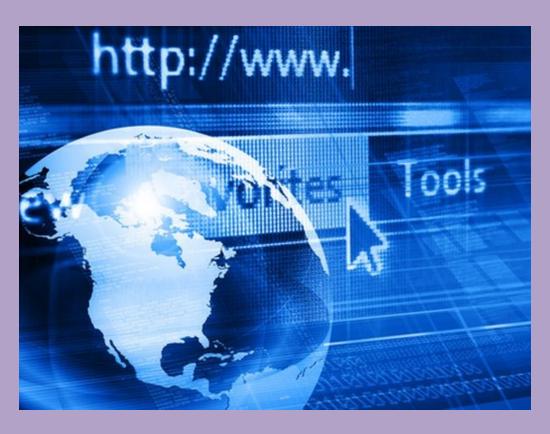

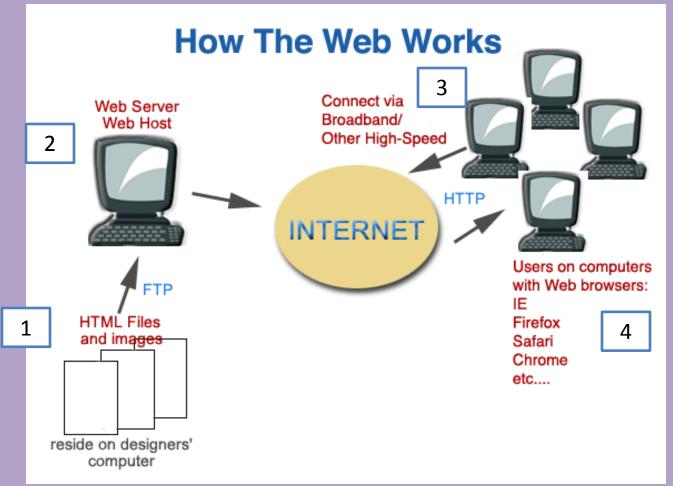

- 1. Someone creates a website
- 2. They load it to a web server computer
- 3. We must have an Internet connection
- 4. We can see the websites on a browser

# HTML – Hyper Text Markup Language

• The language a website is created in.

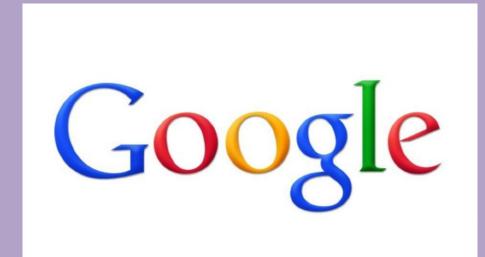

#### To View Google's HTML:

- Click on the GOOGLE image to the left
- Right Click when on the Google home page
- 3. View Page Source
- To return to this PPT just close out of the browser.

# What you see.....

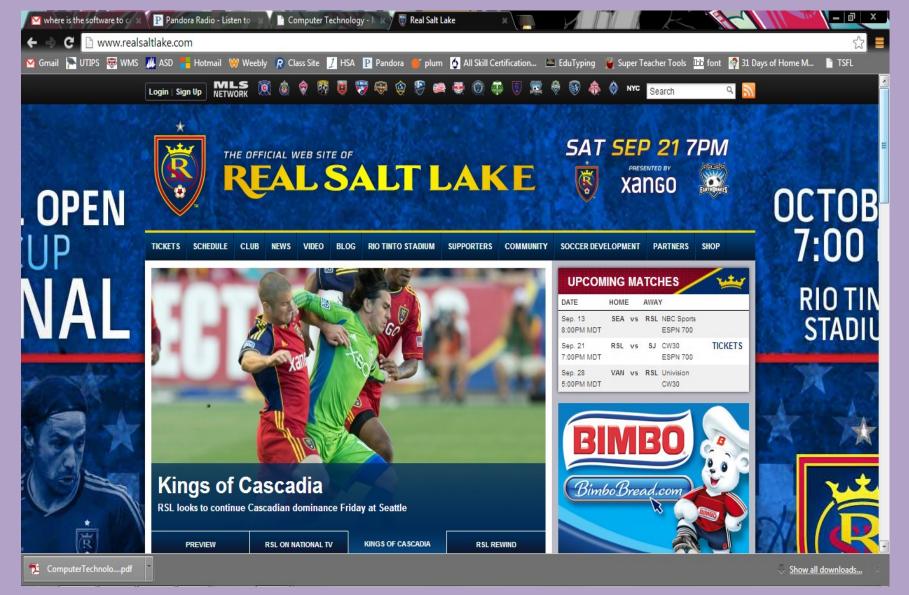

## How it is written.....

```
M where is the software to 🖒 🗶 P Pandora Radio - Listen to 💢 👫 Computer Technology - N 💥
                                                                                   Real Salt Lake
            mww.realsaltlake.com
🔀 Gmail ြ UTIPS 🐯 WMS 🚜 ASD 🐈 Hotmail W Weebly  Class Site 📝 HSA 🔁 Pandora 💣 plum 🐧 All Skill Certification... 🚞 EduTyping 🥻 Super Teacher 🛚
Elements Resources Network Sources Timeline Profiles Audits Console
   -1000px; left: -1000px;">...
   ▶ <div id="skip">...</div>
    <!-- /skip -->
   ▶ <div id="globalnav-region">...</div>
    <!-- /globalnav -->
   ▼<div id="bg">
     ▶ <div id="header-region" class="container-12">...</div>
      <!-- /header-region -->
     ▼<div id="bg_page">
      ▼ <div id="bg page top">
        ▼ <div id="bg_page_btm">
          ▼ <div id="page-layout" class="container-12">
             <!-- /subheader -->
           ▼ <div id="main" class="container-12">
             ▼ <div id="main content" class="grid-8">
                 <!-- /content top -->
               ▼<div id="content">
                 ▼ <div id="block-views-news-block 4" class="block clear-block block-views">
                  ▼<div class="block bg">
                    ▼ <div class="block top">
                      ▼<div class="block btm">
                         <div class="block header">
                                 </div>
                        ▼ <div class="block body">
                         ▼ <div class="view view-news view-id-news view-display-id-block 4 view-dom-id-c373ab1a49e4b27ea71b07263a2f3a32">
                           ▼ <div class="view-content">
                             ▼<div id="views_slideshow_thumbnailhover_main_news-block_4" class="views_slideshow_thumbnailhover_main
                             views_slideshow_main viewsSlideshowThumbnailHover-processed">
                               ▼<div id="views slideshow thumbnailhover teaser section news-block 4" class=
                               "views slideshow thumbnailhover teaser section views slideshow teaser section">
                                ▶ <div id="views slideshow thumbnailhover div news-block 4 0" class="views slideshow thumbnailhover slide
                                views_slideshow_slide views-row-1 views-row-odd" style="position: absolute; top: 0px; left: 0px; display: none;
                                z-index: 4; opacity: 0; width: 620px;">...</div>
                                ▶ <div id="views_slideshow_thumbnailhover_div_news-block_4_1" class="views_slideshow_thumbnailhover_slide
                                views slideshow slide views-row-2 views slideshow thumbnailhover hidden views-row-even" style="position:
                                absolute; top: 0px; left: 0px; display: none; z-index: 4; opacity: 0; width: 620px; height: 19px;">...</div>
                                ▼<div id="views_slideshow_thumbnailhover_div_news-block_4_2" class="views_slideshow_thumbnailhover_slide
                                views slideshow slide views-row-3 views slideshow thumbnailhover hidden views-row-odd" style="position:
                                absolute; top: Opx; left: Opx; display: block; z-index: 5; opacity: 1; width: 620px; height: 19px;">
                                  ▼ <div class="views-field-field-link-primary-image-nid">
```

# Important Info

- Home Page: The main page, or table of contents for the website
- Wiki: Allows collaborative editing of its content by all of its users
- Blog: A personal website which individuals give opinions and link to other websites
- Podcasts: A multimedia (usually sound) digital file made available on the internet to download to a portable player (MP3, iPod, etc)

# Why you should be a programmer.....

- Average Starting Salary ......\$72,000
- Starting Salary in Rochester, MN \$114,000
- Starting Salary in Santa Fe, NM \$109,000
- Starting Salary for a Middle School Teacher in Utah ....... \$40,000

## **Definitions**

- WWW = World Wide Web
  - A giant web of connections that link us together across the world.

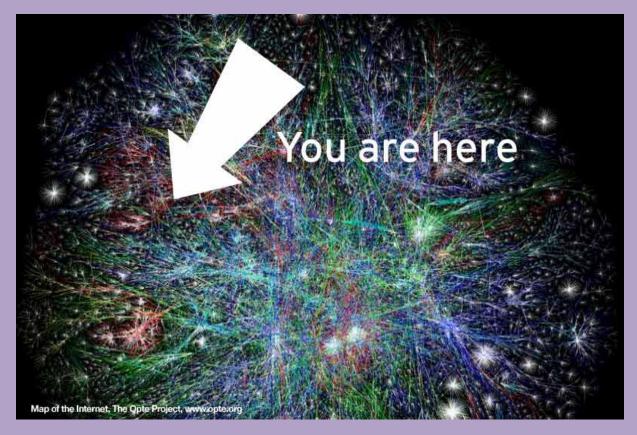

## **Browser**

A software program that allows you to view the Internet.

You have to have a browser to see the Internet

### Examples:

- Google Chrome
- Internet Explorer (I.E.)
- Firefox
- Safari

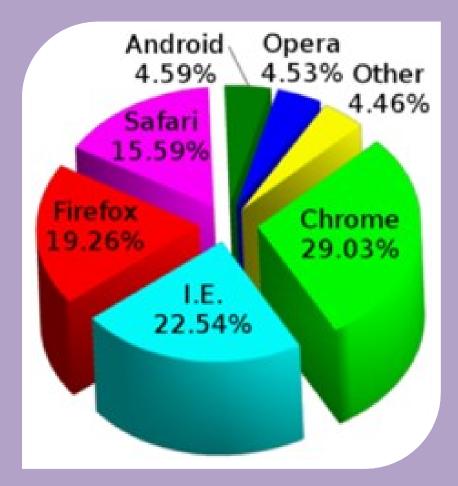

# GOOGELEE EVENES BING

# A website that allows you to search for information using keywords.

- It returns a list of links about the information you searched

### • Examples:

- Google
- Bing
- Yahoo
- Ask

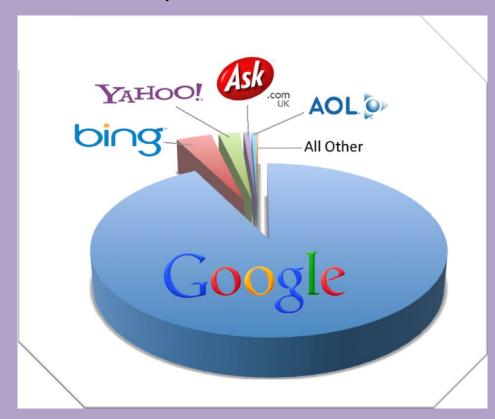

## **Domain Name**

- Tells you what type of website you are looking at.
  - There are hundreds of thousands of different domains out there.
  - Most countries have their own domains.

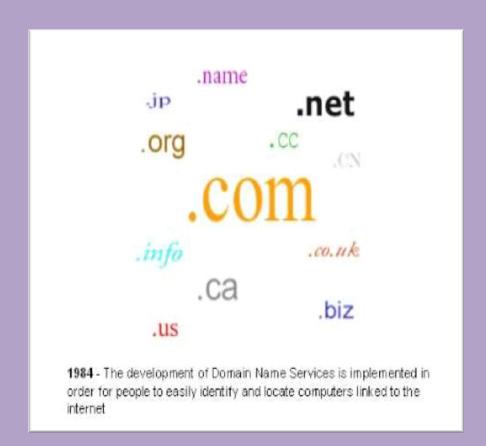

## Domain Name Continued.....

#### **Domain**

.com = commercial website

.gov = government website

.edu = educational institute

.org = nonprofit organization

.net = network website

### Example

www.target.com

www.whitehouse.gov

www.byu.edu

www.redcross.org

www.comcast.net

## Cookie

#### No NOT This!

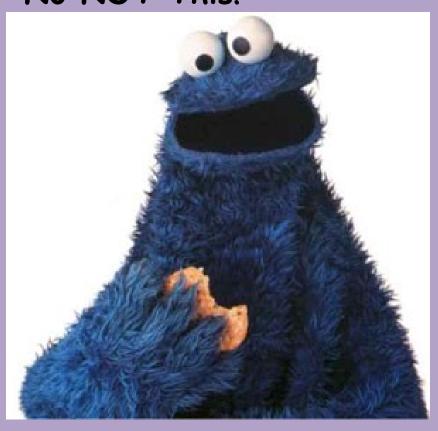

#### This!

- Small files on your computer that a website accesses to personalize a website.
  - Next time you log on to that site it may remember your name and other info about you.
  - Be careful about what you do on a public computer.

### **URL – Uniform Resource Locator**

#### Definition

The address needed to access a web site.

#### Example

www.facebook.com

**NOT** 

Facebook.com

# Hypertext Link (a.k.a. Link)

#### Definition

Picture or text when clicked will take you to a new location on a website.
 Willowcreek

Middle School

#### Example:

### http://willowcreek.alpineschools.org/faculty

- You can see that the words above are underlined, this
  usually indicates it is a link.
- Click on it and you will be taken to the school faculty website.
- Click on the Wolverine Head (in the top left corner of the website). It is a link back to the home page.

## **ISP**

#### Definition

- Internet Service Provider
  - A company you pay
     to hook up the
     Internet at home, in
     schools, at a
     business, in an office,
     etc.

#### Examples

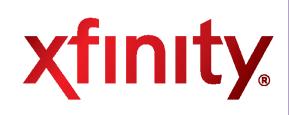

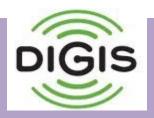

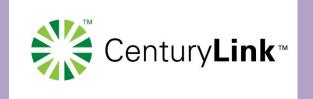

# **Types of Internet Connections**

- Dial-up: Phone Line—Used to take 30 Minutes to download a song, 20+ hours to download a movie
- Broadband (High Speed): Popular internet connection. Usually through a cable that connects to a modem.
- Wireless: 4g LTE, Wireless Broadband connect through satellites and towers set up to receive signal
- WiFi: Allows computers and phones to connect to internet wirelessly

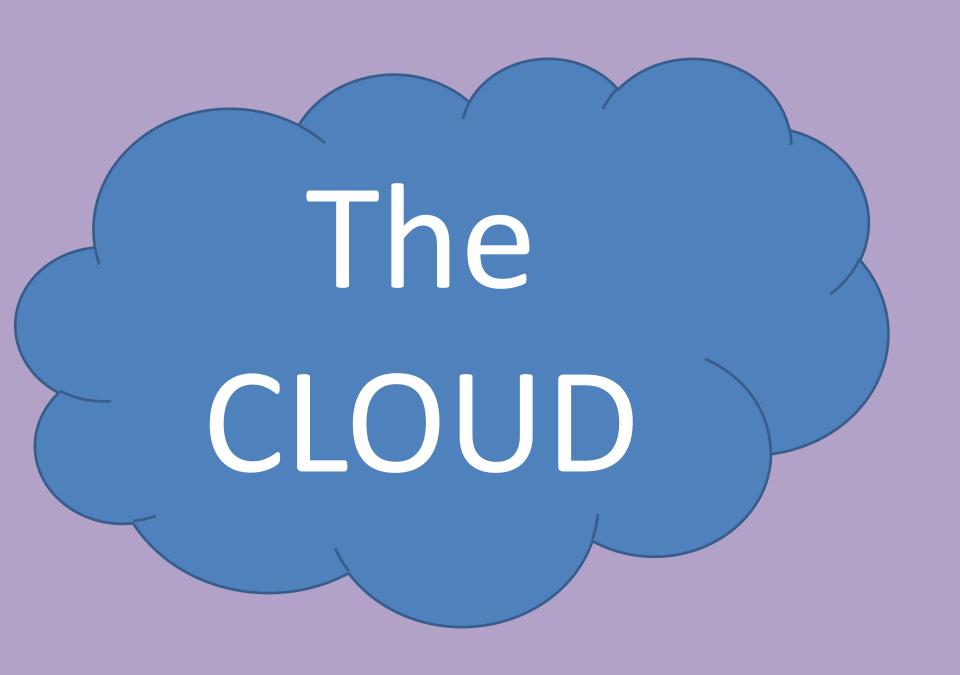

## What is it?

 Back in the day, all of your data was stored on your hard drive, discs, CD's and other storage devices

 Now there is a better way. It is stored in a magical place not on your computer, called

# THE CLOUD

# But, really. What is it?

 It is an APPLICATION that is hosted or run on Internet Servers

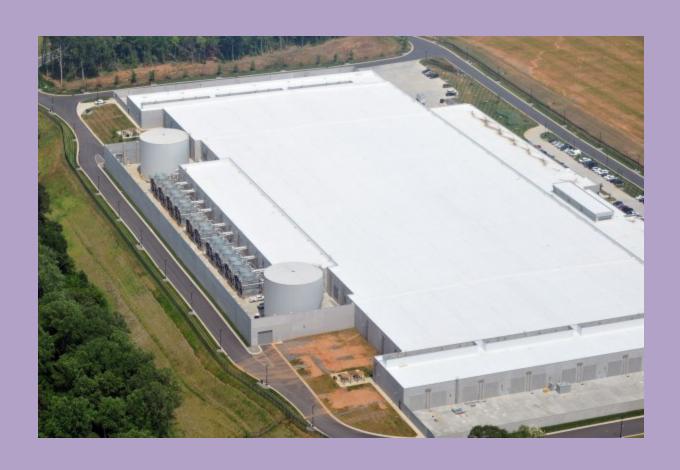

## Which one is best?

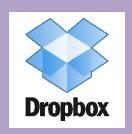

2GB Free Space; File Size Limit = Unlimited; **All Platforms**, Best for: Seamless document streaming

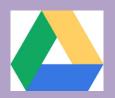

15GB Free Space; File Size Limit = 10GB (Platforms: Windows, Mac, iOS, Android)
Best for: Storage Space and Web Apps

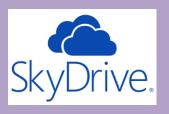

7 GB Free Space, File Size Limit = 2GB; (Platforms: Windows, Mac iOS, Android and Windows Phone)
Best for Windows/MS Office Integration

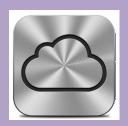

Free Space: 5GB; File Size Limit = 25MB Free/250MB Paid

Platform: OS, iOS, Windows

Best for: Heavy iTunes/Mac Users

# Do I use it without even knowing?

- NetFlix
- Hulu
- · Pandora
- Spotify
- Facebook Games
- · Uploading files in Mr. Assmus' Class

# This what happens on the Internet every 60 seconds – The Internet is in EVERY aspect of our lives

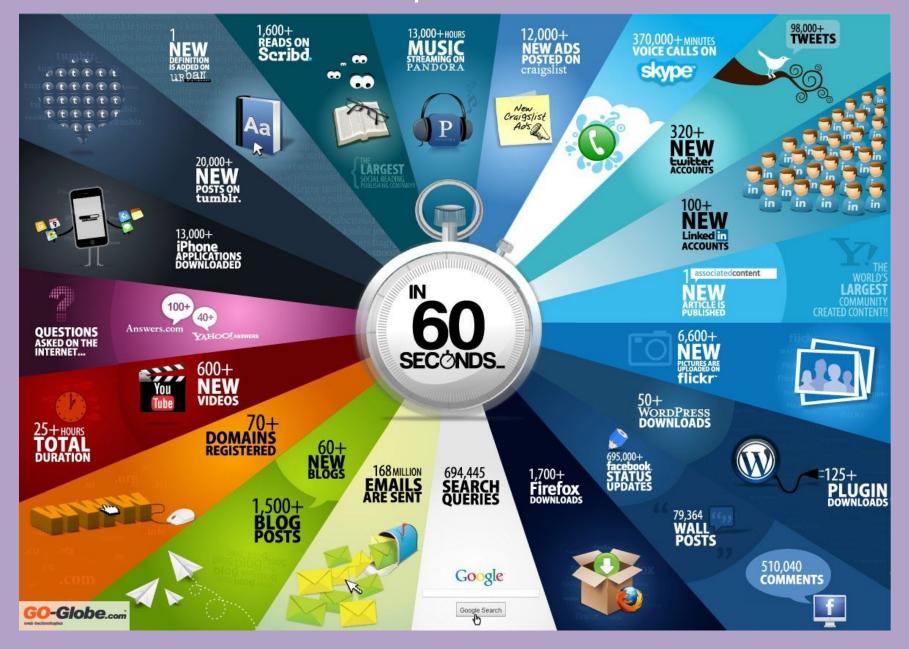